## **یذیر فتهشدگان آزمون دکتری سال ۱۴۰۱ دانشگاه صنعتی اصفهان**

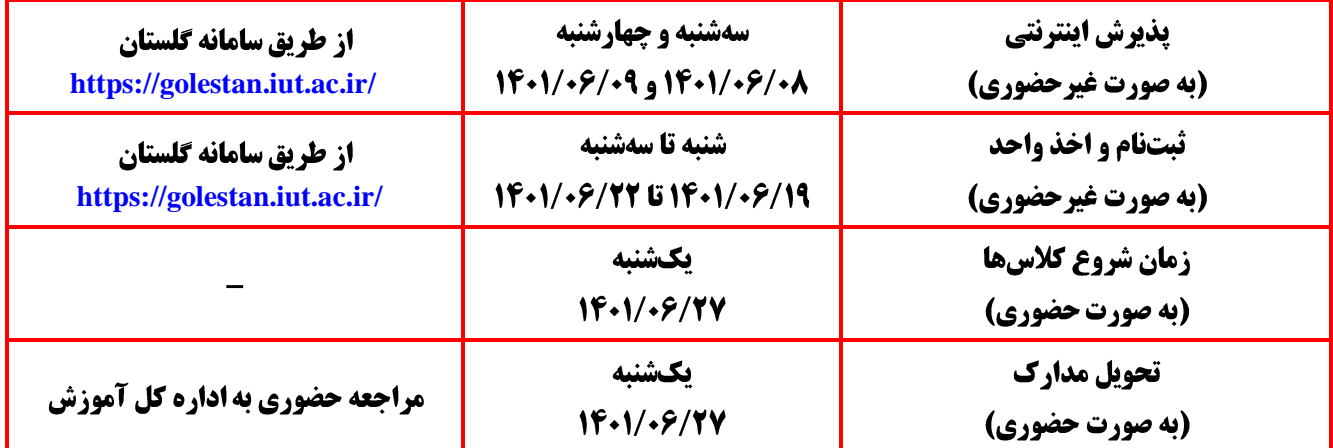

ضمن عرض تبريک به مناسبت قبولي شما در دانشگاه صنعتي اصفهان، به اطالع ميرساند مراحل پذيرش در دو مرحله )**پذيرش اينترنتي و تحويل اصل مدارک**( انجام ميشود.

## مرحله اول: يذيرش اينترنتي

**گام اول:** مطالعه راهنماي [پذيرش اينترنتي](https://golestan.iut.ac.ir/Univ/Help_for_paziresh_new_401(4010530).pdf) و اطالعيههاي مربوط در وبسايت دانشگاه صنعتي اصفهان به آدرس **[ir.ac.iut://https](https://iut.ac.ir/)**، اداره کل آموزش دانشگاه صنعتي اصفهان به آدرس **[ir.ac.iut.edu://https](https://edu.iut.ac.ir/)** و صفحه رسمي اينستاگرام اداره کل آموزش به آدرس **edu\_iut/com.instagram**. **گام دوم:** اسکن اصل مدارک زير و ذخيره آن جهت استفاده در گام بعدي -عکس تمام رخ پرسنلي 4 × 3 جديد - صفحات اول و دوم شناسنامه - کارت ملي )پشت و رو( -مدارک تحصيلى مقاطع کارشناسى و کارشناسى ارشد يا فرم معدل مخصوص فارغالتحصيلان سال آخر<br>- کارت پايان خدمت يا معافيت دائم نکته بسیار مهم: فایل اسکن شده با حداقل حجم مشخص شده و حداکثر کیفیت و با فرمت jpg ِ باشد. **گام سوم:** مراجعه به سامانه گلستان به آدرس **[/ir.ac.iut.golestan://https](https://golestan.iut.ac.ir/)** و انجام مراحل پذيرش اينترنتي، پرداخت اينترنتي شامل هزينه خدمات جانبي (کارت دانشجويي، تشکيل پرونده الکترونيکي و پرونده بهداشتي) براي کليه پذيرفتهشدگان و شهريه (فقط دانشجويان شهريهپرداز) با استفاده از کارتهاي شتاب به وسيله رمز پويا. **گام چهارم:** ذخيره و چاپ فرمها؛ **الف**( **ذخيره و چاپ** فرمهاي تعهد امضا شده و تحويل آن به صورت حضوري در زمان اعالم شده به همراه اصل مدارک. **تذکر مهم: با توجه به اين که پس از اتمام پذيرش اينترنتي، دسترسي به اين فرمها ممکن نيست، الزم است هنگام پذيرش اينترنتي فرمها چاپ و يا ذخيره شوند.**

**ب**( **ذخيره و چاپ** فرم مشخصات دانشجو در پذيرش غيرحضوري و گواهي پذيرش غيرحضوري دانشجويان جديدالورود. **گام پنجم:** انتظار تا زمان دريافت پيامک تاييد کارشناس اداره کل آموزش در صورت تکميل کليه مراحل فرايند پذيرش اينترنتي و يا دريافت پيامک عدم تاييد درصورت ناتمام بودن يا داشتن مشکل در فرايند پذيرش اينترنتي و اصالح گامهاي قبلي. **گام ششم:** چاپ کارت موقت دانشجويي )گزارش **231**( **گام هفتم )مخصوص پذيرفتهشدگان پسر مشمول(:** پذيرفتهشدگان پسر مشمول جهت دريافت معافيت تحصيلي ميتوانند به يکي از دو روش زير اقدام نمايند: **الف(** چاپ گزارش درخواست معافيت تحصيلي )گزارش **5163**( از سامانه گلستان و مراجعه به يکي از دفاتر پليس+١٠ با در دست داشتن اصل نامه ابطال معافيت تحصيلي مقطع قبلي (کارشناسي ارشد)، اصل شناسنامه و اصل کارت ملي جهت ثبت درخواست معافيت تحصيلي. **ب(** ثبت درخواست معافيت تحصيلي از طريق سامانه احراز هويت خدمات انتظامي به آدرس **[ir.epolice.services://https](https://services.epolice.ir/)** با نام کاربري )کد ملي( و کلمه عبور )کد سخا قابل دريافت از مراکز پليس 10+ سراسر کشور( الزم به ذکر است دانشجويان سال آخر که هنوز ابطال معافيت خود را از دانشگاه مقطع قبلي دريافت

نکردهاند، به مدت يک ماه فرصت دارند نسبت به انجام امور معافيت تحصيلي از دفاتر پليس10+ اقدام نمايند.

**نکته مهم: پذيرفتهشدگاني که درحال انجام خدمت مقدس سربازي هستند الزم است در پذيرش اينترنتي وضعيت نظام وظيفه را مشمول انتخاب نمايند تا بتوانند درخواست تاييد معافيت تحصيليرا از سامانه گلستان دريافت و جهت انجام مراحل معافيت تحصيلي به پليس10+ مراجعه نمايند.**

كام هشتم: پذيرفتهشدگان جهت طرح پايش سلامت جسم در سايت https://portal.saorg.ir/physicalhealth ثبتنام نموده و سپس به نزديکترين پايگاه و يا مرکز جامع سالمت شهري محل زندگي خود مراجعه و نسبت به تشکيل پرونده الکترونيک سلامت (سامانه سيب) اقدام و کد تاييد شده تشکيل پرونده از طرف مرکز مربوط را دريافت نموده و سپس براي اطالع از چگونگي نحوه ارسال، به وبسايت مرکز بهداشت و درمان دانشگاه )**[ir.ac.iut.clinic://https](https://clinic.iut.ac.ir/)** )مراجعه نمايند. همچنين براي پايش سالمت روان به آدرس **[mentalhealth/ir.saorg.portal://https](https://portal.saorg.ir/mentalhealth)** مراجعه و نسبت به تکميل پرسشنامه سالمت روان اقدام نموده و خروجي آن را چاپ و براي ارائه به مرکز مشاوره و خدمات روانشناختي دانشگاه نزد خود نگاه دارند. **\*\*\*\*\***

**تذکر مهم: الزم است دانشجو قبل از ثبتنام و اخذ واحد هماهنگي الزم را با استاد مشاورآموزشي خود که در وبسايت دانشکده اطالع رساني شده است انجام دهد.**

**\*\*\*\*\***

## مرحله دوم: تحويل اصل مدارك

از آنجا که دريافت کارت دانشجويي اصلي منوط به تحويل اصل مدارک تحصيلي و تشکيل پرونده آموزشي فيزيکي است، افرادي که پذيرش اينترنتي خود را تکميل و کارت دانشجويي موقت دريافت نمودهاند **بايد با در دست داشتن مدارک زير و طبق زمانبنديهاي اعالم شده در فرم گواهي پذيرش غيرحضوري دانشجويان جديدالورود، به اداره کل آموزش مراجعه نمايند.** -1 فرمهاي تعهدنامه چاپ و امضاء شده از پذيرش اينترنتي -2 دو قطعه عکس پرسنلي 4 × 3 -3 يک سري کپي از تمام صفحات شناسنامه و پشت و روي کارت ملي -4 اصل گواهينامه موقت يا دانشنامه مقاطع کارشناسي و کارشناسي ارشد ۵- تصوير مدرک نظام وظيفه (کارت پايان خدمت يا معافيت دائم). براي دانشجويان مشمول ثبتنام در .ميکند کفايت **[https://services.epolice.ir](https://services.epolice.ir/)** سامانه

> -6 اصل موافقت محل کار براي ادامه تحصيل )مخصوص دانشجويان بورسيه( -7 فرم مشخصات دانشجو در پذيرش غيرحضوري )گزارش **1918**(

توجه: پذیرفتهشدگانی که مدارک آنها آماده تحویل است، در صورت تمایل میتوانندپس از تایید پذیرش اینترنتی <mark>و قبل از تاریخ اعلام شده، نسبت به تحویل حضوری مدارک و دریافت کارت دانشجویی اصلی اقدام نمایند.</mark>

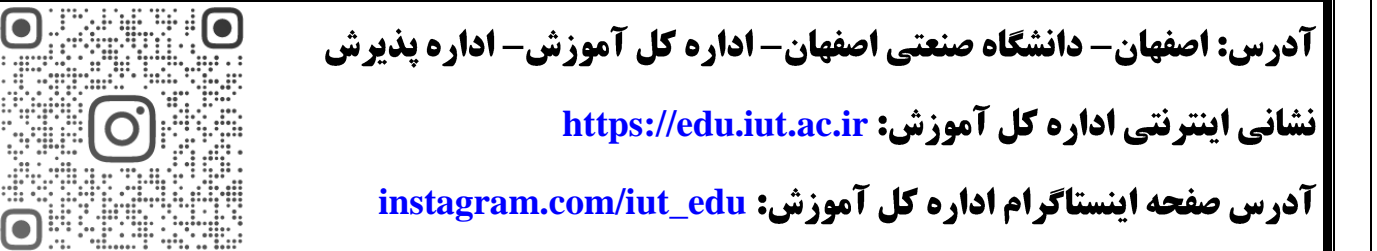

**تذکر مهم: از آنجا که مدارک تحصيلي در هنگام تحويل به اداره کل آموزش تا پايان تحصيالت برگشت داده نميشود، توصيه ميشود پذيرفتهشدگان محترم، در صورت نياز، کپي و کپي برابر با اصل از مدارک تحصيلي تحويلي تهيه و نزد خود نگاه دارند.**

**الزم به ذکراست پذيرفتهشدگان گرامي ميتوانند در صورت داشتن هرگونه سوال در طول ساعات اداري )8 الي 13( با شماره 03133912307 تماس حاصل نمايند.**

**پذيرفتهشدگان ميتوانند جهت مشاهده کليه اطالعيههاي مربوط به تسهيالت رفاهي )اسکان، تغذيه، وام کمک هزينه تحصيلي و ...( به آدرس: [ir.ac.iut.studentaffairs://https](https://studentaffairs.iut.ac.ir/) مراجعه نمايند.**